all your technology done right™

### **121 – DOCUMENT ARCHIVAL**

303 Computers keeps invoices and other important business documents on the computer as PDF files. To generate those files, you must scan the documents using the HP scanner on top of the accounting computer, and the HP Director Software application that runs the scanner.

### Setting up the Scanner

Before you scan a document, you must make certain the scanner is set up to produce a PDF file. You can find instructions for setting up the scanner in the HP Director Help.

To access Help, do the following:

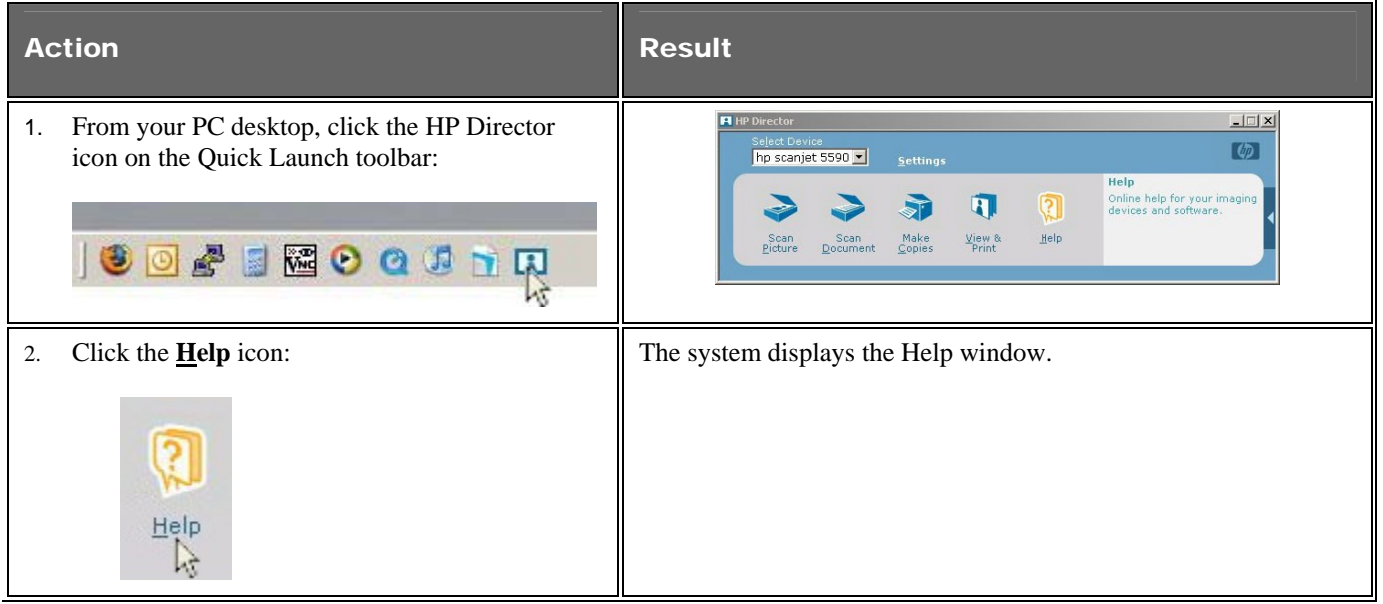

all your technology done right™

**121 – DOCUMENT ARCHIVAL** (cont')

### How to Scan a Document

To scan a document, perform the steps in the following table:

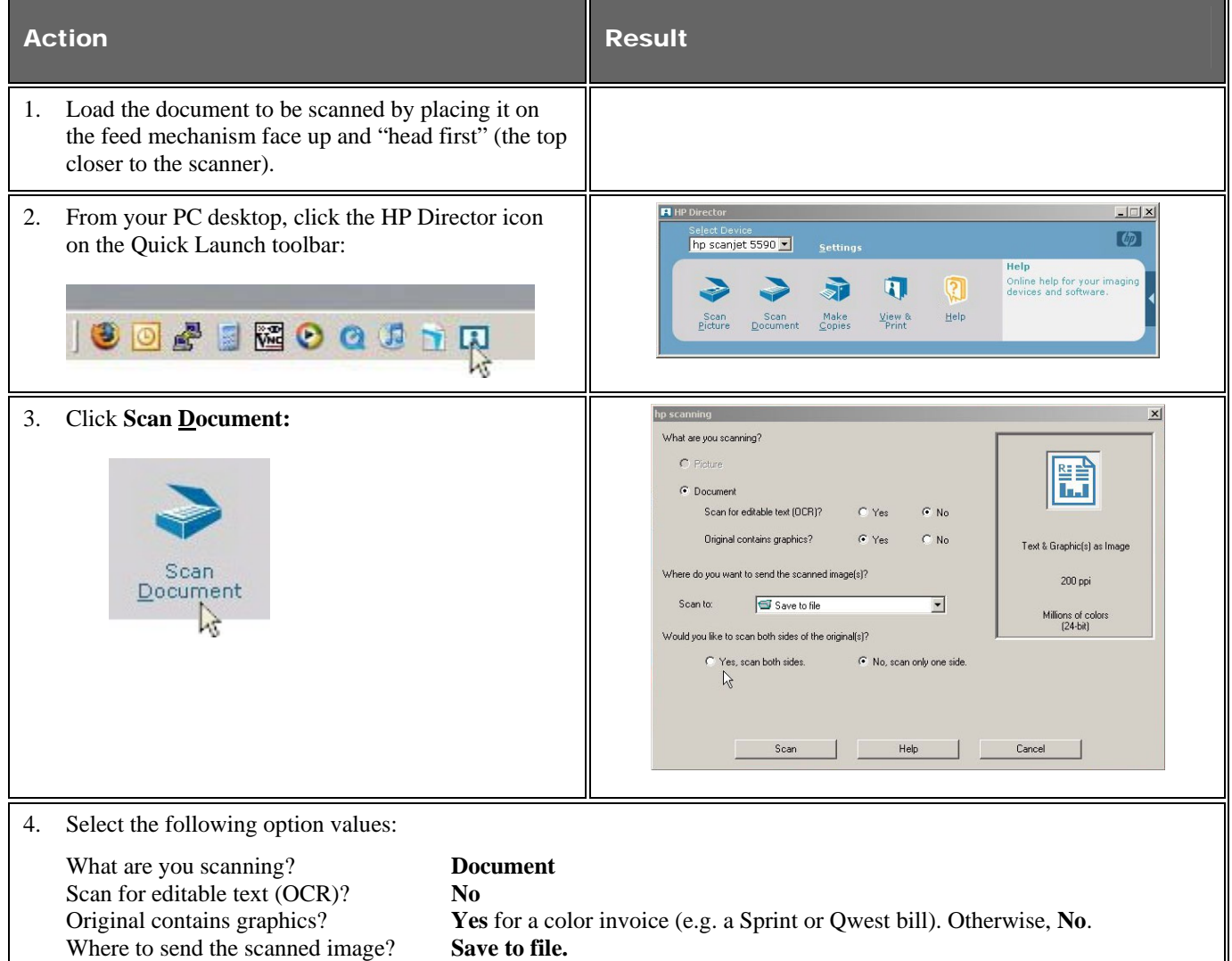

Scan both sides of the original(s)? **Yes** for a document printed on both sides. Otherwise, **No**.

all your technology done right™

#### **121 – DOCUMENT ARCHIVAL** (cont')

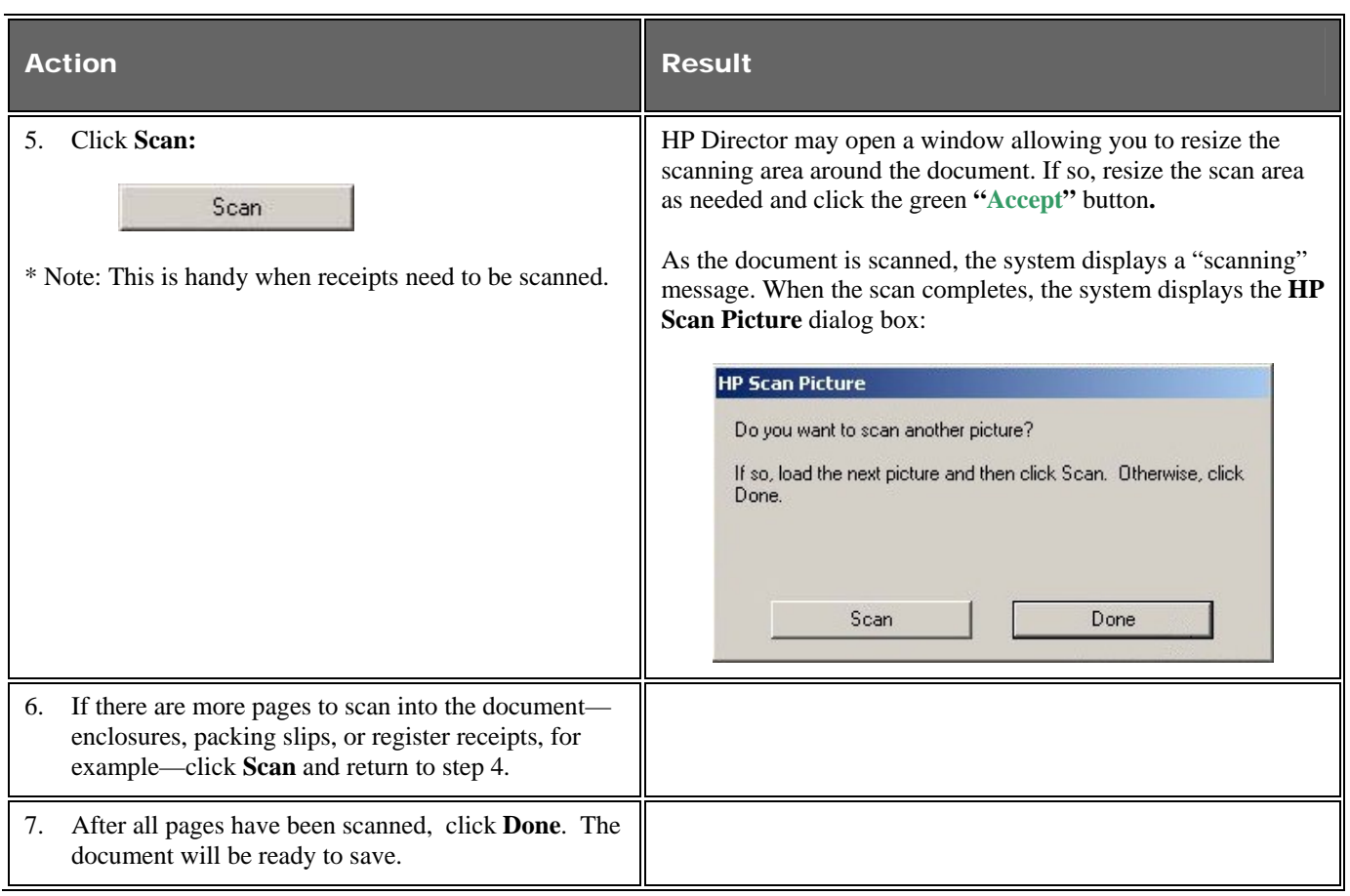

all your technology done right™

#### **121 – DOCUMENT ARCHIVAL** (cont')

### Saving the Scanned Document

After scanning, save the document by performing the steps in the following table:

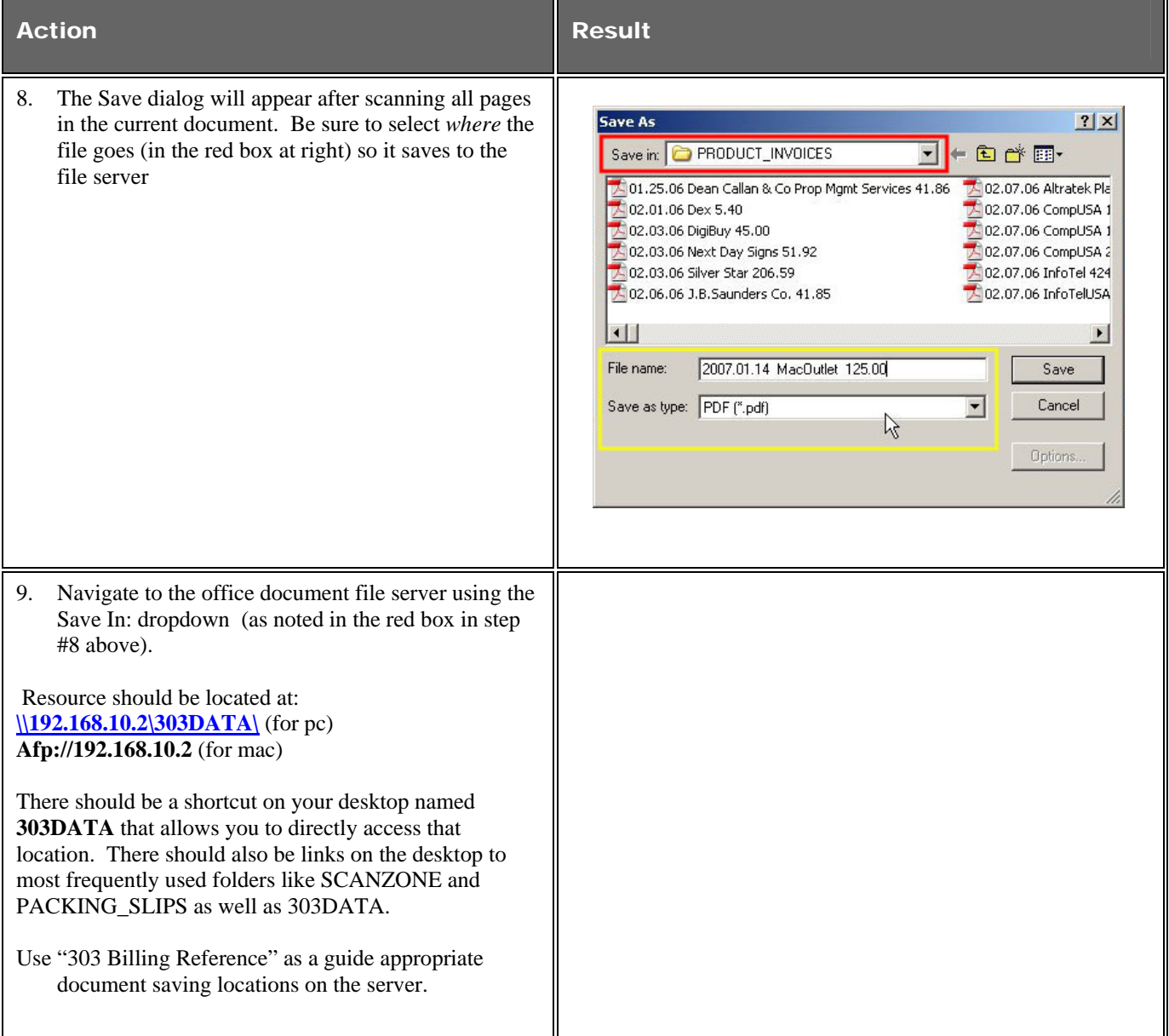

all your technology done right™

#### **121 – DOCUMENT ARCHIVAL** (cont')

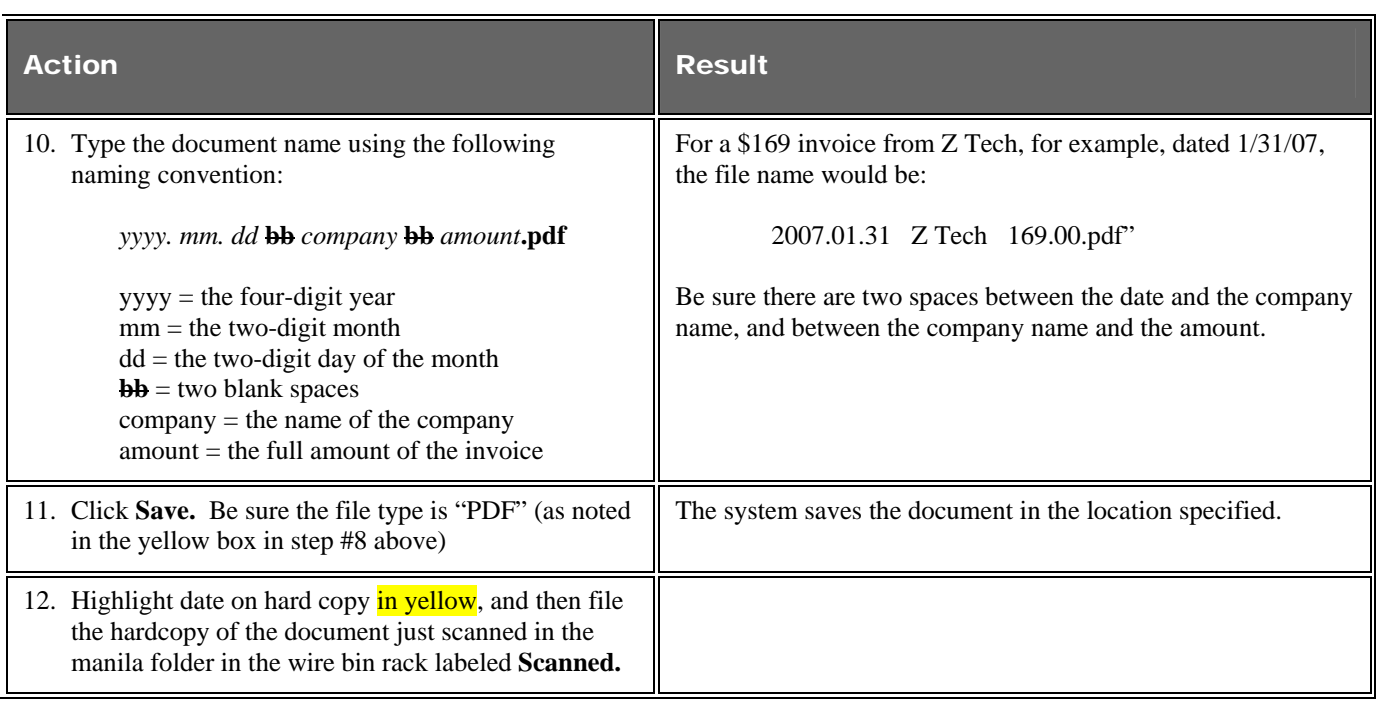